# **1 Abrir 2 Inserir o SIM e a bateria**

# **3 Carregar**

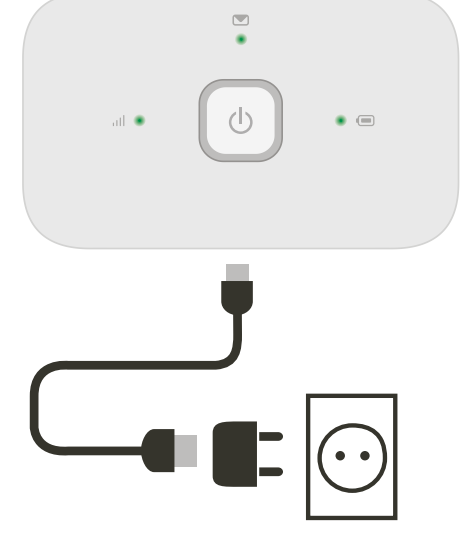

Nota: Também pode utilizar a porta USB do seu computador como fonte de alimentação.

Seleccione redes sem fios nas definições do seu computador, smartphone ou tablet e depois seleccione o nome da sua rede sem fios.

Digite a palavra-passe para ligar e abra a aplicação web.

Quando se liga à rede pela primeira vez, pode-lhe ser solicitada a activação do seu SIM. Caso lhe seja solicitado o desbloqueio do seu cartão SIM, vá a http://vodafonemobile.wifi e digite o PIN do seu SIM.

Vire para obter mais informações sobre a utilização da sua internet móvel da Vodafone.

**Ligue-se** Vodafone Mobile Wi-Fi R216

> **Vodafone** Power to you

Nome do Vodafone Mobile Wi-Fi e palavra-passe

Etiqueta do SSID

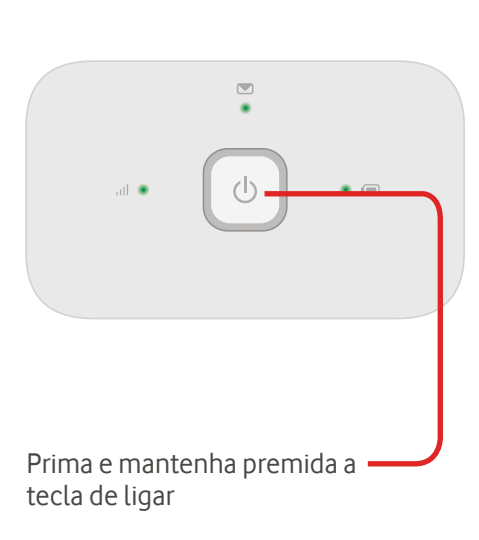

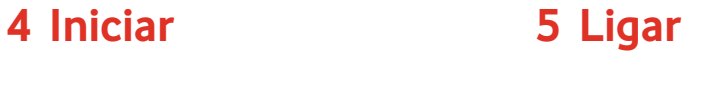

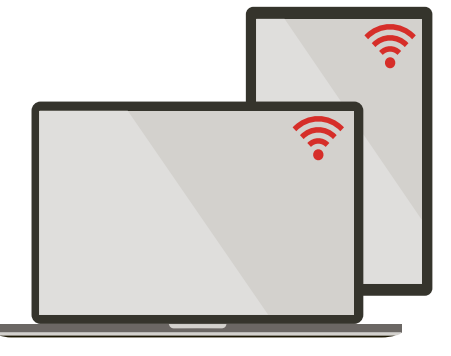

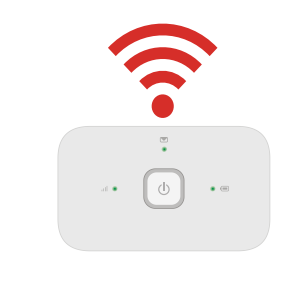

# **Utilizar a aplicação web**

## **Iniciar sessão Aplicação web Vodafone Mobile** Pode encontrar a aplicação web em Permite-lhe ver http://vodafonemobile.wifi, caso não apareça informações  $\bullet$   $\equiv$ automaticamente quando se ligar. adicionais e efectuar **Separadores**  alterações. **de navegação** Utilize a palavra- $\odot$  0  $\sigma$  $\Box$ Seleccione http://vodafonemobile.wit passe "admin" "Mobile Wi-Fi" **MANDA MORE** Português  $\blacksquare$ Introduzir palayra Iniciar sessão para iniciar **Sinal de banda larga móvel**<br>sessão. para iniciar (Internet móvel) para ver uma Aind Bom descrição geral, Bem-vindo ao Vodafone Mobile Wi-Fi Fraco Rede doméstica "SMS" para ver O seu dispositivo Mobile Wi-Fi permite que os seus dispositivos equipador Número do servico Número SIM mensagens Sem rede com Wi-Fi obtenham acesso à Internet de forma simples, rápida e fácil Sinal Denois de ter ligado è rede Wi-Fi Vodafone Mobile Wi-Fi-98CBA pode ou "Account" configurar as definições relacionadas com o seu dispositivo de banda larga Ligado  $\bigcirc$ **Fstade** móvel a nartir destas náginas Web, e aceder posteriormente às mesmas **Mensagens SMS**  M (Conta) para ver digitando http://vodafonemobile.wifi ou http://192.168.01 no seu brow Rede Vodafone 4G os detalhes da  $00:09:42$  ( Tempo de ligação Novo SMS sua conta. Volume total 138  $\mathbf{C}$ (Intermitente) Caixa de entrada  $16<sub>b/s</sub>$  $\triangle$  | Envio A receber (37)  $\blacktriangleright$  | Descar  $16<sub>b</sub>$ /s cheia Data <sub>n</sub> Mensagens **IIII** Estado da bateria (75%  $\blacksquare$ **Carga da bateria** 10 May 2013 14:00 +447864629574 **Test Save** (e) Estado da Wi-F 10 May 2013 14:00 +44786462957 O Boa Dispositivos ligados (2) Aiuda sobre o Vodafone Mobile Wi-Fi (Intermitente) A carregar Na secção Rede actual, encontrará **Itens imp** Se, mesmo assim, não conseguir todos os dados relevantes para a sua 1. SIM bem inseride estabelecer uma ligação, consulte a Fraca actual ligação. Nesta secção pode secção de Ajuda para obter mai (Lenta) Em espera até reiniciar. **Caixa de entrada Ajuda Painel de estado** Permite-lhe ver o estado e outros Permite-lhe ver mensagens Esta secção fornece-Para saber mais sobre o seu lhe detalhes completos detalhes acerca da sua internet móvel SMS. sobre a resolução de da Vodafone e da respectiva rede. quaisquer problemas.  $(Nota: \mathbf{H} \cdot \mathbf{H}) =$  servico de rede limitado.) ™

## **Transferir a aplicação de monitorização**

A aplicação Vodafone Mobile Wi-Fi Monitor permite-lhe monitorizar rápida e facilmente a sua rede num smartphone ou tablet. Transfira a aplicação a partir da loja de aplicações do seu dispositivo ou efectue aqui a leitura do código QR apropriado para navegar até à loja de aplicações.

iOS (iPhone ou iPad)

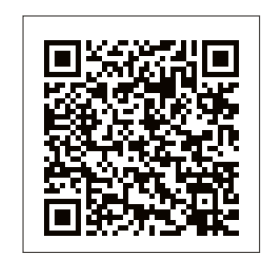

Android (smartphone ou tablet)

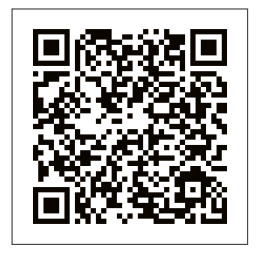

# **O significado das luzes**

**Nota:** Ao actualizar o seu R216, todas as luzes ficarão verdes e intermitentes

# dispositivo, vá a vodafone.com/R216

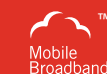

O termo "Mobile Broadband" (Banda larga móvel) com o design de "pássaros" é uma marca comercial da GSMC Limited.

Adquiriu um produto que utiliza programas de fonte aberta sob as Licenças GNU General Public License GPL) ou Lesser GNU General Public License (LGPL) ou outras fontes de código aberto que permitem distribuir o código fonte para si.Iremos fornecer-lhe uma cópia completa dos códigos fonte correspondentes após solicitação e gratuito num período de três anos, a partir da distribuiçãodo produto. Pode transferir os códigos fonte a partir de http://vodafone.com/R216

© Vodafone Group 2015. Vodafone e os logótipos Vodafone são marcas comerciais do Vodafone Group. Quaisquer nomes de produtos ou empresas aqui mencionados podem ser marcas comerciais de seus respectivos donos.